## **MTS-5800 触摸屏不能正确响应**

首先确认是否使用了正确的手写笔。MTS-5800v1 使用尖端头的手写笔, MTS-5800v2 使用软端头的手写笔。

如果点击触摸屏的位置与实际响应的位置偏离太大或者不能得到正确的响应,则可以通过 仪表的 USB 接口连接一个 USB 鼠标并使用鼠标进行操作, 顺序点击"系统"-> "显示" -> "校准触摸屏…",在随后出现的屏幕中用手写笔或者手指在限定的时间内点屏幕中 显示的十字线的交叉点即可完成触摸屏的校准。参见以下图 1, 2, 3 中红框指示的部分。

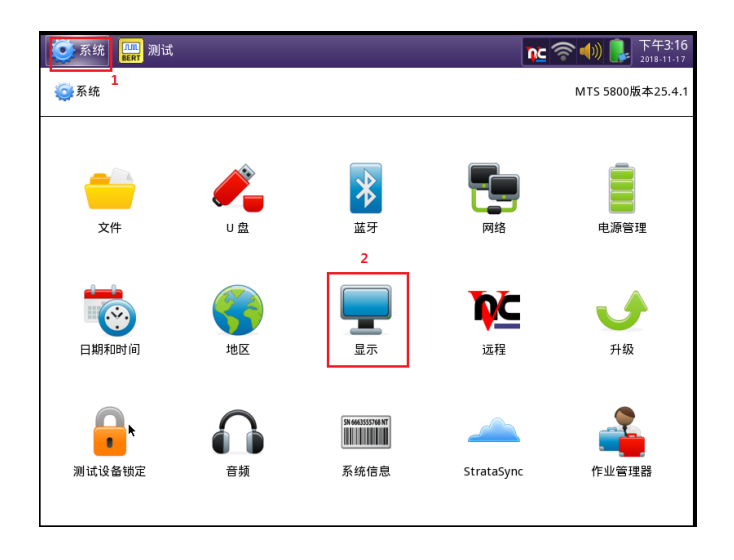

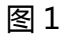

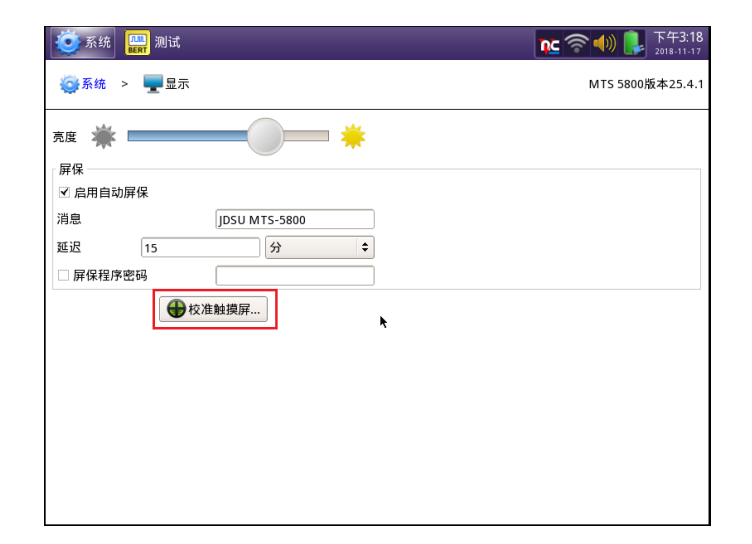

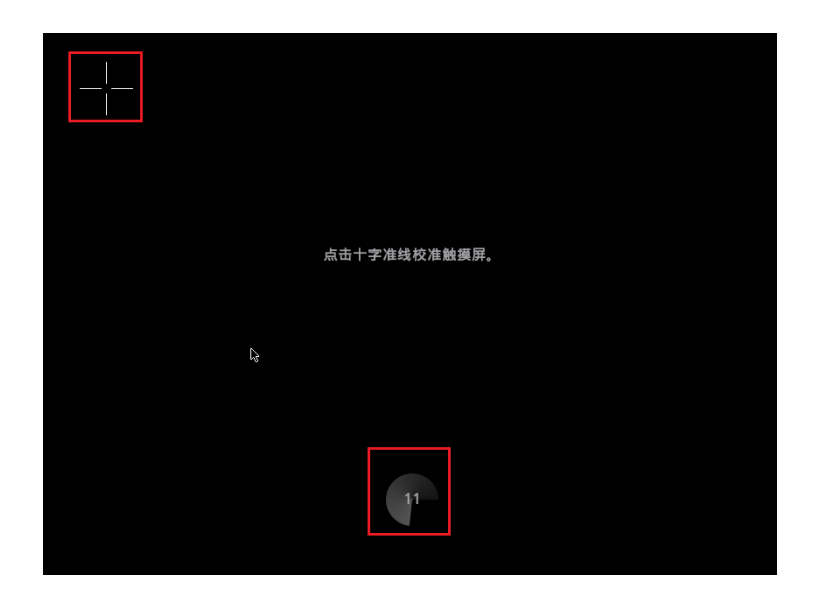

图3